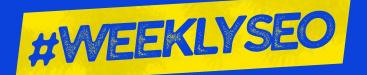

GUEST

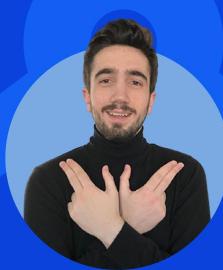

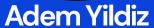

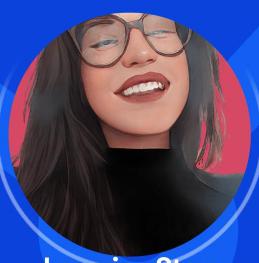

**Lazarina Stoy** 

Data Studio for SEOs: Reporting Automation Tips, Tricks, and Templates

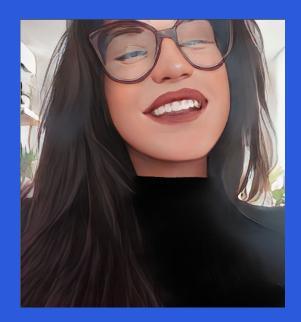

#### Who is Lazarina Stoy?

- I'm a Technical SEO & Innovation Manager
- I'm also a Freelancer in Growth & Analytics
- I dabble in Data Science more frequently now than ever
- I work with clients from different niches, with different site size, and different problems
- Working with data helps recognizing patterns (and I love it!)

#### Fun fact about Lazarina

- 🕨 Loves animals and plants (living with 🐶 🐱 🐱 )
- Practiced karate for more than 10 years
- Loves swimming and yoga
- Worked in Hospitality in 3 countries (over 7 years!)
- Used to collect mugs (had to abandon my collection)

## What We Will Cover?

The goal of these sessions is to keep you updated on the SEO industry.

- Data Studio Benefits & Limitations
- Reporting Automation Tips & Tricks
- How to Turn Spreadsheets into Beautiful Reports
- Templates You Should Add To Your Arsenal

### Are you guilty of any of these?

5

"I'm not really that good with data."

"Not really an analytics person, myself."

"I wish I have more time for fun automation and advanced tech projects... but I'm too busy."

"I manually report on data in spreadsheets, or slides each week/month"

## Meet Data Studio.

Your New Best Friend

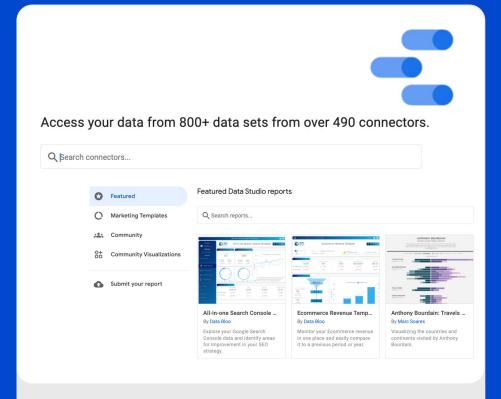

https://datastudio.google.com/gallery

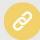

### Benefits

Why even bother?

- Visualise data any way you want, easily
- Pull data from multiple sources.
- Blending data sources for enhanced understanding.
- Share & export Data Studio reports easily.
- Easy-to-read & pretty to look at
- Dynamic reporting
- Fresh data, at the tip of your fingers
- Build interactive experiences.
- Use **free** Data Studio **templates**
- Very easy to learn with free Google Data Studio tutorials.

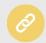

### Limitations

Things you need to know about

- No more than 5 data sources for blending, all of which should share a joining key.
  - An alternative would be to blend data offline and use automation tools to ease the process.
- Incorporating many data sources will likely cause reports to break.
- Beware of sampling
- Errors when copying filters
- The useability of connectors highly depends on their internal database schema.
  - An alternative would be to use APIs, instead of connectors, whenever possible (**learn how here** ).
- Data Blending uses left outer join.

As a workaround, perform complex data augmentations in CSheets or Big Query, depending on the size and complexity of the data and your infrastructure capacity.

https://lazarinastoy.com/data-studio-limitations/

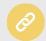

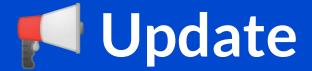

Yesterday, Data Studio Announced 4 new blending Options

(also, follow this DS wizard: Mehdi Oudjida @wissi analytics)

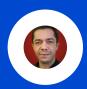

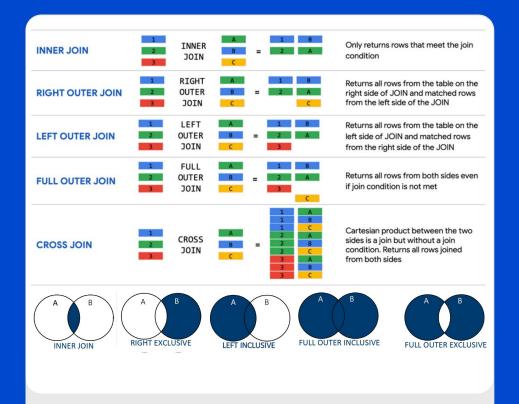

https://medium.com/@lazarinastoy/data-studio-introduces-new-dat a-blending-options-a-game-changer-for-data-visualisation-627c725 d98c3

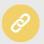

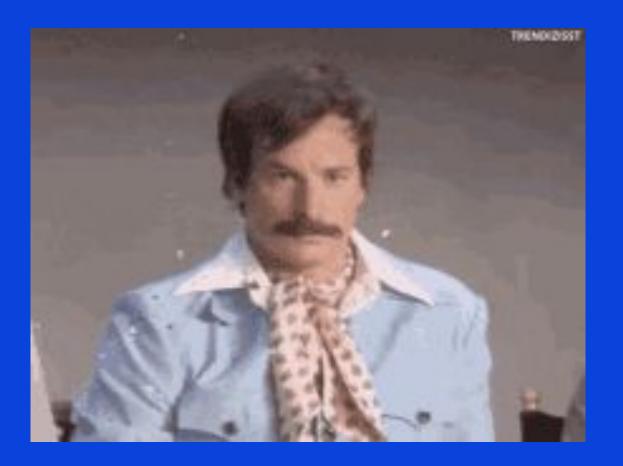

## **Quick Wins**

Tips and tricks for a flying start

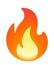

# Quick Wins (1)

## **Extract Brand Name** from URL

- SERP Analysis
- Competitor Analysis

```
Field ID

Brand Name

Field ID

calc_257yblc7rc

Formula ?

TRIM(REGEXP_EXTRACT(REGEXP_REPLACE(REGEXP_REPLACE(URL, "https?://", ""), R"^(w{3}\.)?", ""), "([^/?]+)"))
```

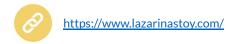

# Quick Wins (2)

Field Name

Rank Absolute (buckets)

#### Formula ?

## **Bucket Position Results into Groups**

- SERP Analysis
- GSC Analysis
- Competitor Analysis

```
30K
25K
20K
15K
10K
5K
Page 1: Positions 1- 3 Page 2: Positions 11 - 20 Positions 21 - 50 Positions 51 - 100
```

```
when REGEXP_MATCH( Rank Absolute , "1|2|3") then "Page 1: Positions 1 - 3"

when REGEXP_MATCH( Rank Absolute , "4|5|6|7|8|9|10") then "Page 1: Positions 4 - 10"

when REGEXP_MATCH( Rank Absolute , "11|12|13|14|15|16|17|18|19|20") then "Page 2: Positions 11 - 20"

when REGEXP_CONTAINS( Rank Absolute , "[21-50]") then "Positions 21 - 50"

when REGEXP_CONTAINS( Rank Absolute , "[51-100]*") then "Positions 51 - 100"

end
```

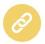

# Quick Wins (3)

## **Extract URL Top-Level Directory**

- SERP Analysis
- Competitor Research

```
Field Name
Top Level Directory

Formula ?

REGEXP_EXTRACT( URL , '^https://[^/]+/([^/]+)/' )
```

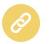

# Quick Wins (4)

#### **Page Section Segmentation**

#### Use cases:

- GSC Analysis
- URL Inspection
- Website Analytics

|                                          |                                                                                                    | ✓ Page Section       | Record Cou   |
|------------------------------------------|----------------------------------------------------------------------------------------------------|----------------------|--------------|
| HA.                                      | T. H.D.                                                                                                    | Q Type to search     |              |
| eld Name<br>age Section                  | Field ID calc_uqy6gzyxrc                                                                                                    | White papers, Cas    | e studie 353 |
| ormula 🖓                                 |                                                                                                    | Unclassified         | 20           |
| case when REGEXP CONTAINS (Address, "blc | od") then "Blog Posts"                                                                                                    | ✓ Tag Pages          | 711          |
| when REGEXP_CONTAINS( Address , "whi     | og , tween 1995 1988.<br>ite-papers news case-studies insights") then "White papers, Case studies, News, Insights"<br>reers about-us contact job-opportunities clients reviews our-work our-team join-team") then "Branded Pages" | Services Pages       | 27           |
|                                          | spitality-travel-tourism expertise economic-development energy higher-education technology financial-services") then "Services P                                                                                                  | Pages" Branded Pages | 19           |
| when REGEXP_CONTAINS( Address , "/pe     |                                                                                                    | ✓ Blog Posts         | 1.5K         |

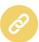

https://lazarinastoy.com/google-search-console-url-inspection-api-in-data-studio-free-dashboard-template/

# Quick Wins (5)

#### Clicks / No-click Pages

- GSC Analysis
- URL Inspection
- Website Analytics

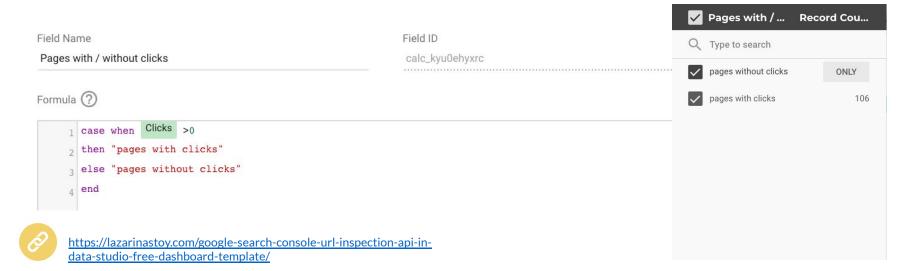

# Quick Wins (6)

#### **URL Language Filter**

- GSC Analysis
- Website Analytics
- SERP Analysis
- Competitor Research

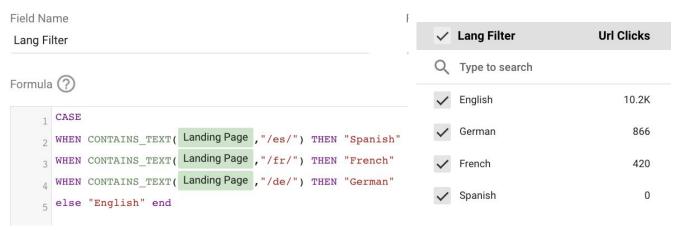

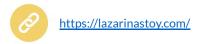

# Quick Wins (7)

#### **Search Intent Classification**

- SERP Analysis
- GSC Analysis
- Keyword Research
- Content Creation

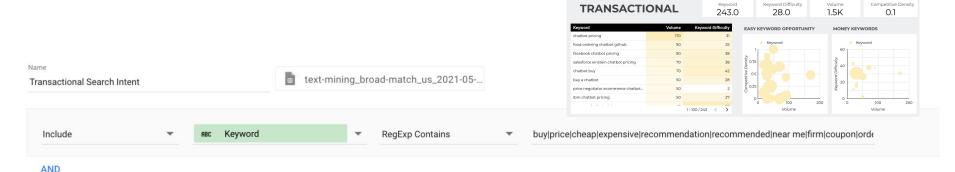

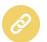

# Quick Wins (8)

## **Branded Vs Non-branded Keywords Split**

#### Use cases:

- GSC Analysis
- Website Analytics
- Keyword Research...

```
Field Name
                                                                    Field ID
                                                                                           Branded vs Non-branded
                                                                                                                                                  mcf:totalConversions
Branded vs Non-branded
                                                                     calc_aoiap104pc
                                                                                           ✓ Not specified
                                                                                                                                                                 846
Formula (?)
                                                                                              Non-Branded
                                                                                                                                                                 164
     case
                                                                                              Branded
                                                                                                                                                                   3
       when REGEXP CONTAINS ( mcf:keyword , 'alaya') then "Branded"
       when REGEXP CONTAINS( mcf:keyword , '(not provided)|(not set)|(unavailable)') then "Not specified"
        else "Non-Branded"
       end
```

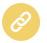

https://lazarinastoy.com/

# Turning spreadsheets into dashboards

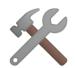

(or otherwise)

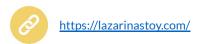

(from)

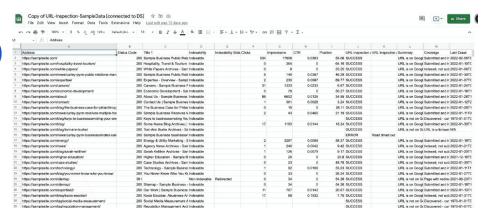

(to)

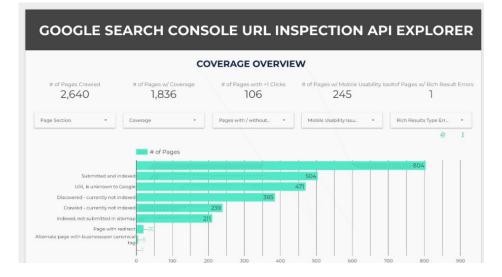

## Turning Spreadsheets into dashboards

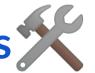

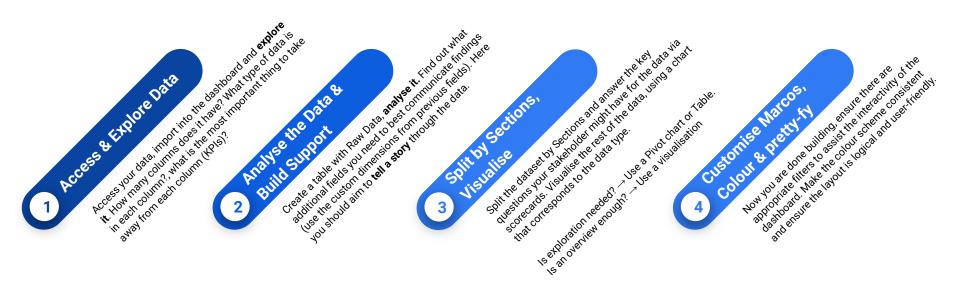

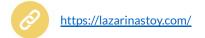

## Now let's get to the fun part.

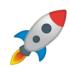

# Website & Search Analytics?

Visualise it.

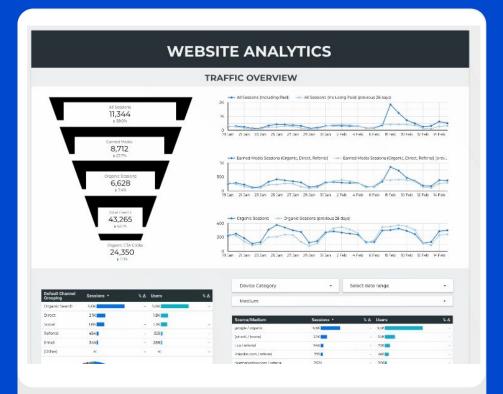

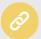

# URL Inspection API Data?

Visualise it.

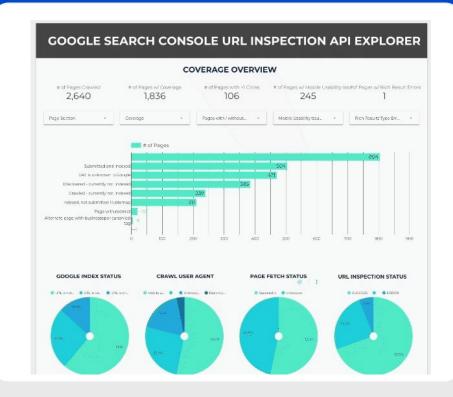

Get this template & tutorial on lazarinastoy.com

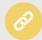

## Search Intent Keyword Research?

Visualise it.

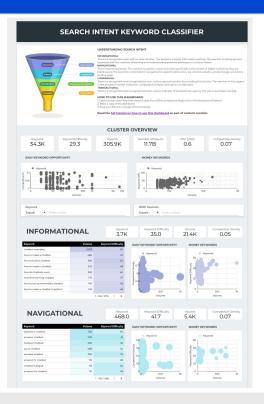

Get this template & tutorial on lazarinastoy.com

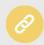

# Google Ads data?

Visualise it.

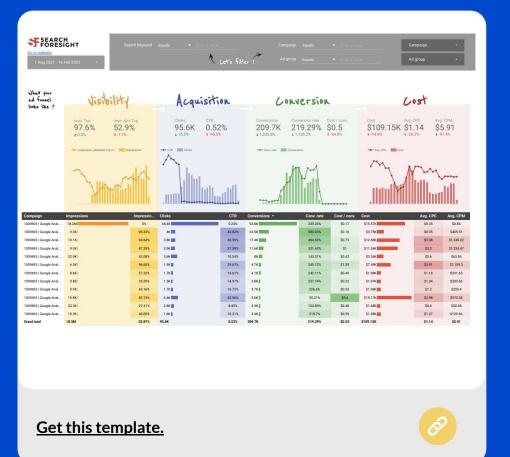

### Site Crawl?

Visualise it.

Shout out to @aaliceroussel

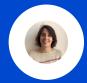

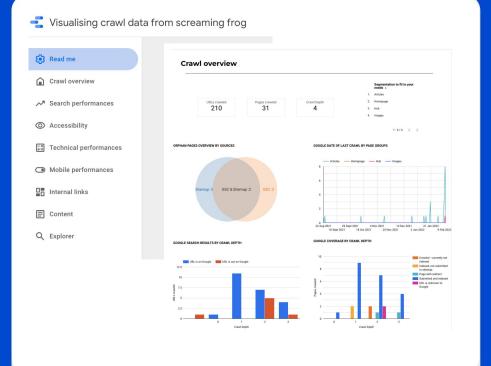

Get this template.

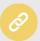

### Site Crawl?

Visualise it (and automate the data pulls, easy! ★)

Shout out to @screamingfrog

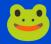

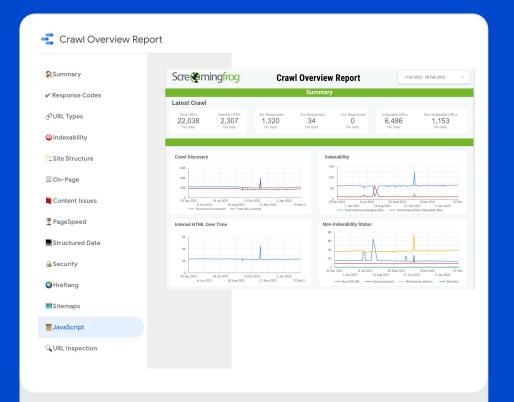

Get this template.

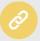

## Core Web Vitals?

Visualise it.

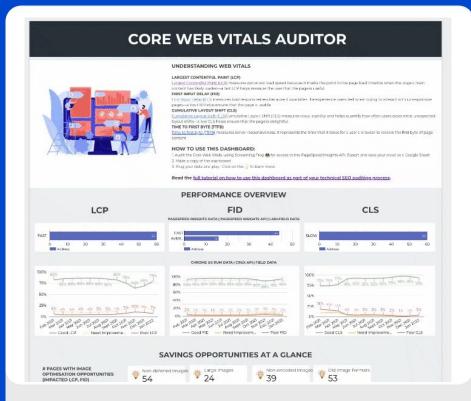

Get this template & tutorial on lazarinastoy.com

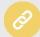

## Core Web Vitals?

Deep dive.

Shout out to <u>@TonyMcCreath</u>

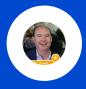

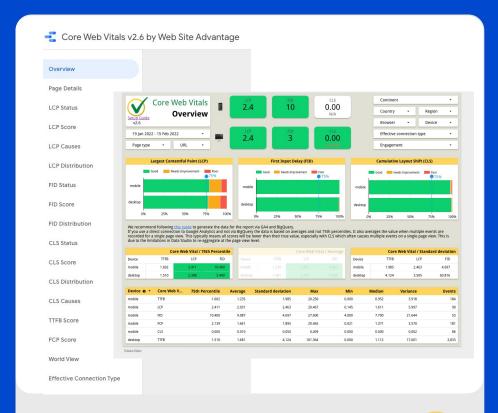

Get this template.

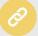

# We are, really, just scratching the surface.

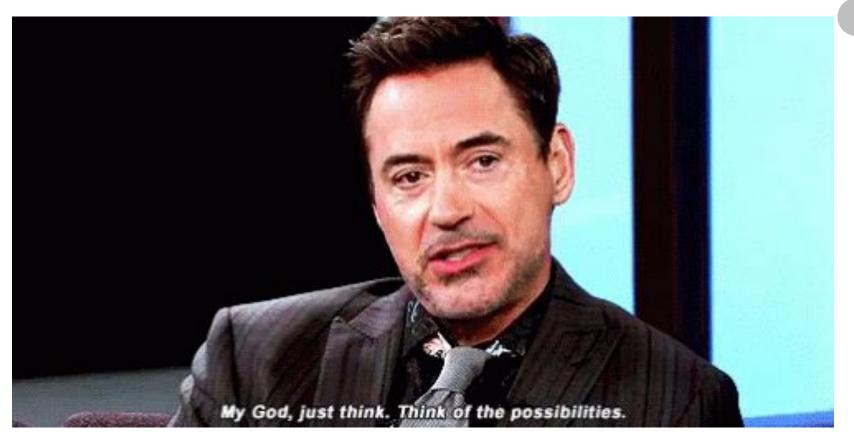

Want our Weekly **SEO** news delivered to your inbox?

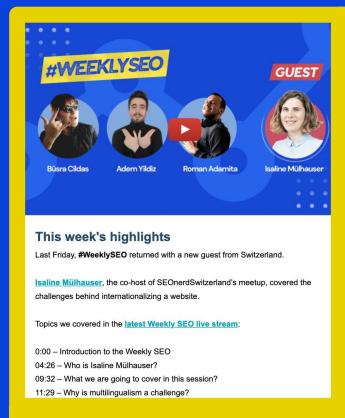

#### Most Common Blogging Mistakes that Can Hurt Your SEO

You publish content regularly on your blog, and you love all of your articles.

However, your blog articles cannot be found on Google Search results, and you need to get traffic.

What will you do to become visible in this immense sea of online content marketing in which more than 31 million bloggers exist just in the USA?

In this blog post, Busra Cildas explained how you need to deal with your blog and what you need to know while blogging.

Read more

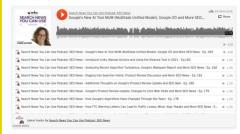

#### Should You Disavow Links in 2021?

Dr. <u>Marie Haynes</u> shares her thoughts on whether or not there is a benefit in using Google's disavow tool today. You'll see how the example links that Google sends following a failed reconsideration request are dramatically different than they were years ago. Many of the example links given today are links that we suspect you might consider "white hat". The article concludes with our current advice on which sites could benefit from using the disavow tool in 2021.

Read more

Subscribe here: https://boostroas.studio/subscribe

# Thank you for being with us!

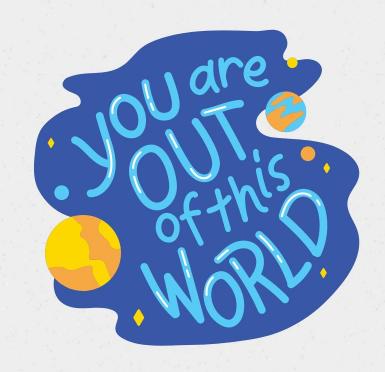